# **Inhaltsverzeichnis**

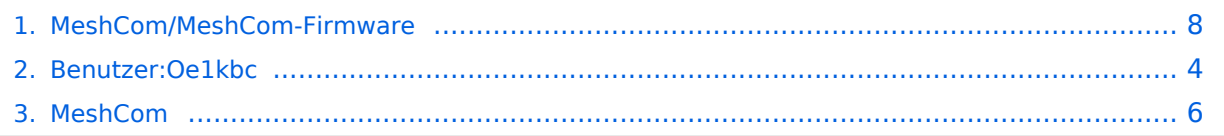

# **MeshCom/MeshCom-Firmware**

[Versionsgeschichte interaktiv durchsuchen](https://wiki.oevsv.at) [VisuellWikitext](https://wiki.oevsv.at)

#### **[Version vom 9. Dezember 2021, 12:35](#page-7-0)  [Uhr](#page-7-0) ([Quelltext anzeigen\)](#page-7-0)** [Oe1kbc](#page-3-0) [\(Diskussion](https://wiki.oevsv.at/w/index.php?title=Benutzer_Diskussion:Oe1kbc&action=view) | [Beiträge\)](https://wiki.oevsv.at/wiki/Spezial:Beitr%C3%A4ge/Oe1kbc) [Markierung:](https://wiki.oevsv.at/wiki/Spezial:Markierungen) [Visuelle Bearbeitung](https://wiki.oevsv.at/w/index.php?title=Project:VisualEditor&action=view) [← Zum vorherigen Versionsunterschied](#page-7-0) **[Version vom 9. Dezember 2021, 12:36](#page-7-0)  [Uhr](#page-7-0) [\(Quelltext anzeigen](#page-7-0))** [Oe1kbc](#page-3-0) ([Diskussion](https://wiki.oevsv.at/w/index.php?title=Benutzer_Diskussion:Oe1kbc&action=view) | [Beiträge](https://wiki.oevsv.at/wiki/Spezial:Beitr%C3%A4ge/Oe1kbc)) [Markierung](https://wiki.oevsv.at/wiki/Spezial:Markierungen): [Visuelle Bearbeitung](https://wiki.oevsv.at/w/index.php?title=Project:VisualEditor&action=view) [Zum nächsten Versionsunterschied →](#page-7-0) **Zeile 12: Zeile 12:** Hinweis! Aktuelle verwenden wir im MeshCom-Projekt : '''1.2.47 alpha''' Hinweis! Aktuelle verwenden wir im MeshCom-Projekt : '''1.2.47 alpha''' **−** '''''Achtung! **+** '''''Achtung!**''''' −** ZIP-File Inhalt "auspacken" und Verzeichnis lokal am PC anlegen.**''''' +** ZIP-File Inhalt "auspacken" und Verzeichnis lokal am PC anlegen. **−** '''''**ACHTUNG**!''''' **+** '''''**Achtung**!''''' '''''Seien Sie sehr vorsichtig, damit Sie die richtige Firmware für Ihr Board zu installieren.''''' '''''Seien Sie sehr vorsichtig, damit Sie die richtige Firmware für Ihr Board zu installieren.''''' '''''Insbesondere das beliebte 'T-BEAM'- Radio von TTGO heißt nicht 'TTGO-Lora' (das ist ein anderes Board).''''' '''''Insbesondere das beliebte 'T-BEAM'- Radio von TTGO heißt nicht 'TTGO-Lora' (das ist ein anderes Board).'''''

# Version vom 9. Dezember 2021, 12:36 Uhr

#### *[zurück zu Kategorie:MeshCom](#page-5-0)*

### **Meshtastic Firmware**

Die aktuelle Version (Ende 2021 noch BETA)

kann als ZIP File vom GITHUB geladen werden: [https://github.com/meshtastic/Meshtastic-device](https://github.com/meshtastic/Meshtastic-device/releases) [/releases](https://github.com/meshtastic/Meshtastic-device/releases)

Hinweis! Aktuelle verwenden wir im MeshCom-Projekt : **1.2.47 alpha**

*Achtung!*

ZIP-File Inhalt "auspacken" und Verzeichnis lokal am PC anlegen.

#### *Achtung!*

*Seien Sie sehr vorsichtig, damit Sie die richtige Firmware für Ihr Board zu installieren. Insbesondere das beliebte 'T-BEAM'-Radio von TTGO heißt nicht 'TTGO-Lora' (das ist ein anderes Board). Installieren Sie eine 'TTGO-Lora'-Build also nicht auf einem TBEAM, er funktioniert dann nicht richtig.*

# <span id="page-3-0"></span>**MeshCom/MeshCom-Firmware: Unterschied zwischen den Versionen**

[Versionsgeschichte interaktiv durchsuchen](https://wiki.oevsv.at) [VisuellWikitext](https://wiki.oevsv.at)

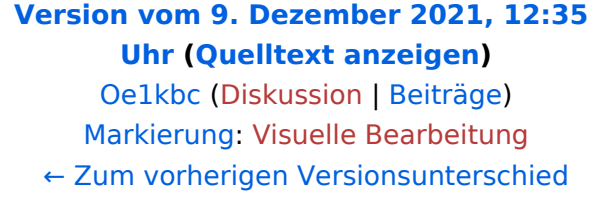

### **[Version vom 9. Dezember 2021, 12:36](#page-7-0)  [Uhr](#page-7-0) [\(Quelltext anzeigen](#page-7-0))**

[Oe1kbc](#page-3-0) ([Diskussion](https://wiki.oevsv.at/w/index.php?title=Benutzer_Diskussion:Oe1kbc&action=view) | [Beiträge](https://wiki.oevsv.at/wiki/Spezial:Beitr%C3%A4ge/Oe1kbc)) [Markierung](https://wiki.oevsv.at/wiki/Spezial:Markierungen): [Visuelle Bearbeitung](https://wiki.oevsv.at/w/index.php?title=Project:VisualEditor&action=view) [Zum nächsten Versionsunterschied →](#page-7-0)

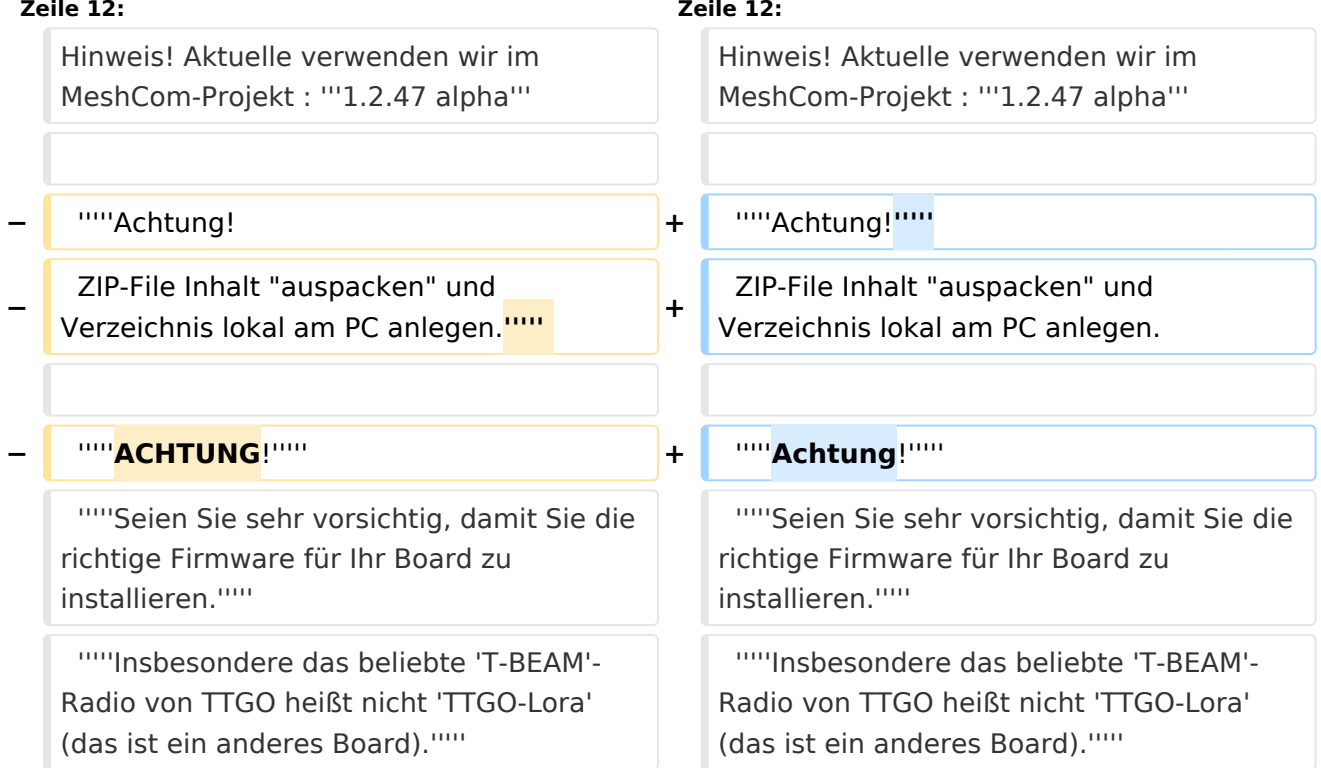

# Version vom 9. Dezember 2021, 12:36 Uhr

#### *[zurück zu Kategorie:MeshCom](#page-5-0)*

## **Meshtastic Firmware**

Die aktuelle Version (Ende 2021 noch BETA)

kann als ZIP File vom GITHUB geladen werden: [https://github.com/meshtastic/Meshtastic-device](https://github.com/meshtastic/Meshtastic-device/releases) [/releases](https://github.com/meshtastic/Meshtastic-device/releases)

Hinweis! Aktuelle verwenden wir im MeshCom-Projekt : **1.2.47 alpha**

Ausgabe: 26.04.2024 Dieses Dokument wurde erzeugt mit BlueSpice Seite 4 von 9 *Achtung!*

#### *Achtung!* ZIP-File Inhalt "auspacken" und Verzeichnis lokal am PC anlegen.

*Achtung! Seien Sie sehr vorsichtig, damit Sie die richtige Firmware für Ihr Board zu installieren. Insbesondere das beliebte 'T-BEAM'-Radio von TTGO heißt nicht 'TTGO-Lora' (das ist ein anderes Board). Installieren Sie eine 'TTGO-Lora'-Build also nicht auf einem TBEAM, er funktioniert dann nicht richtig.*

# <span id="page-5-0"></span>**MeshCom/MeshCom-Firmware: Unterschied zwischen den Versionen**

[Versionsgeschichte interaktiv durchsuchen](https://wiki.oevsv.at) [VisuellWikitext](https://wiki.oevsv.at)

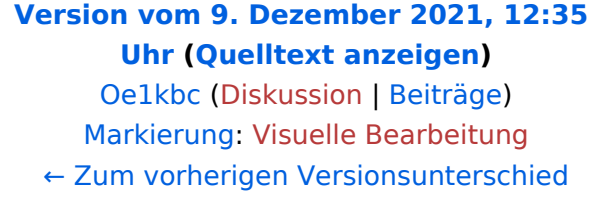

### **[Version vom 9. Dezember 2021, 12:36](#page-7-0)  [Uhr](#page-7-0) [\(Quelltext anzeigen](#page-7-0))**

[Oe1kbc](#page-3-0) ([Diskussion](https://wiki.oevsv.at/w/index.php?title=Benutzer_Diskussion:Oe1kbc&action=view) | [Beiträge](https://wiki.oevsv.at/wiki/Spezial:Beitr%C3%A4ge/Oe1kbc)) [Markierung](https://wiki.oevsv.at/wiki/Spezial:Markierungen): [Visuelle Bearbeitung](https://wiki.oevsv.at/w/index.php?title=Project:VisualEditor&action=view) [Zum nächsten Versionsunterschied →](#page-7-0)

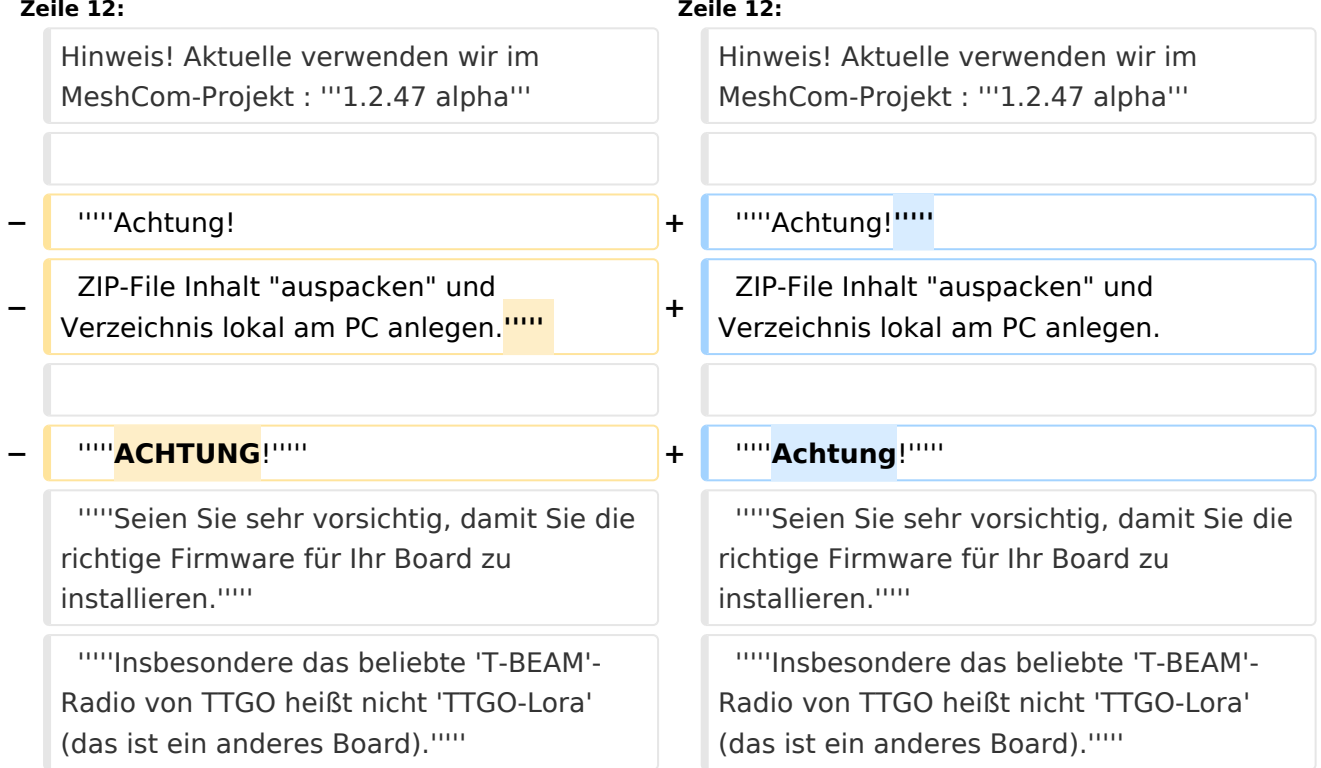

# Version vom 9. Dezember 2021, 12:36 Uhr

#### *[zurück zu Kategorie:MeshCom](#page-5-0)*

## **Meshtastic Firmware**

Die aktuelle Version (Ende 2021 noch BETA)

kann als ZIP File vom GITHUB geladen werden: [https://github.com/meshtastic/Meshtastic-device](https://github.com/meshtastic/Meshtastic-device/releases) [/releases](https://github.com/meshtastic/Meshtastic-device/releases)

Hinweis! Aktuelle verwenden wir im MeshCom-Projekt : **1.2.47 alpha**

Ausgabe: 26.04.2024 Dieses Dokument wurde erzeugt mit BlueSpice Seite 6 von 9 *Achtung!*

#### *Achtung!* ZIP-File Inhalt "auspacken" und Verzeichnis lokal am PC anlegen.

*Achtung! Seien Sie sehr vorsichtig, damit Sie die richtige Firmware für Ihr Board zu installieren. Insbesondere das beliebte 'T-BEAM'-Radio von TTGO heißt nicht 'TTGO-Lora' (das ist ein anderes Board). Installieren Sie eine 'TTGO-Lora'-Build also nicht auf einem TBEAM, er funktioniert dann nicht richtig.*

# <span id="page-7-0"></span>**MeshCom/MeshCom-Firmware: Unterschied zwischen den Versionen**

[Versionsgeschichte interaktiv durchsuchen](https://wiki.oevsv.at) [VisuellWikitext](https://wiki.oevsv.at)

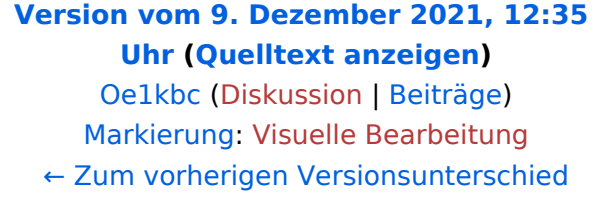

### **[Version vom 9. Dezember 2021, 12:36](#page-7-0)  [Uhr](#page-7-0) [\(Quelltext anzeigen](#page-7-0))**

[Oe1kbc](#page-3-0) ([Diskussion](https://wiki.oevsv.at/w/index.php?title=Benutzer_Diskussion:Oe1kbc&action=view) | [Beiträge](https://wiki.oevsv.at/wiki/Spezial:Beitr%C3%A4ge/Oe1kbc)) [Markierung](https://wiki.oevsv.at/wiki/Spezial:Markierungen): [Visuelle Bearbeitung](https://wiki.oevsv.at/w/index.php?title=Project:VisualEditor&action=view) [Zum nächsten Versionsunterschied →](#page-7-0)

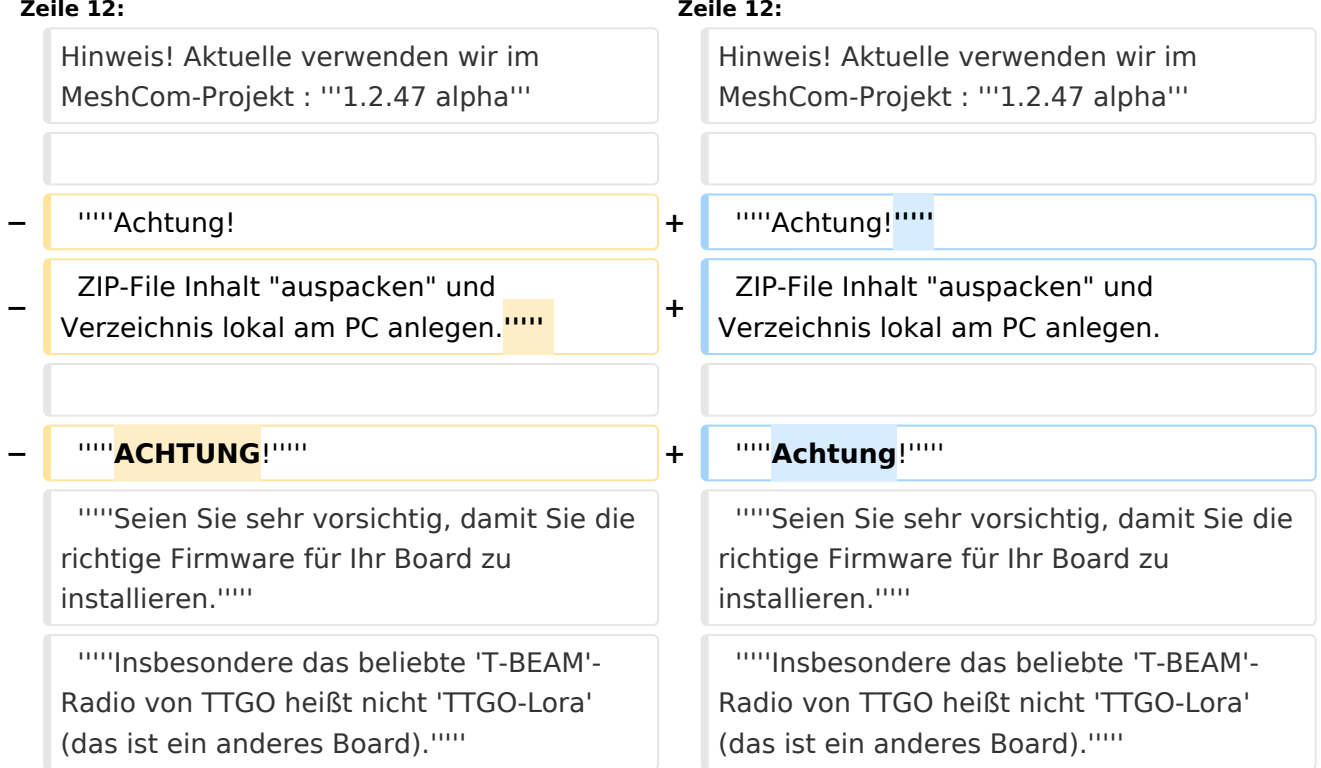

# Version vom 9. Dezember 2021, 12:36 Uhr

#### *[zurück zu Kategorie:MeshCom](#page-5-0)*

## **Meshtastic Firmware**

Die aktuelle Version (Ende 2021 noch BETA)

kann als ZIP File vom GITHUB geladen werden: [https://github.com/meshtastic/Meshtastic-device](https://github.com/meshtastic/Meshtastic-device/releases) [/releases](https://github.com/meshtastic/Meshtastic-device/releases)

Hinweis! Aktuelle verwenden wir im MeshCom-Projekt : **1.2.47 alpha**

Ausgabe: 26.04.2024 Dieses Dokument wurde erzeugt mit BlueSpice Seite 8 von 9 *Achtung!*

#### *Achtung!* ZIP-File Inhalt "auspacken" und Verzeichnis lokal am PC anlegen.

*Achtung! Seien Sie sehr vorsichtig, damit Sie die richtige Firmware für Ihr Board zu installieren. Insbesondere das beliebte 'T-BEAM'-Radio von TTGO heißt nicht 'TTGO-Lora' (das ist ein anderes Board). Installieren Sie eine 'TTGO-Lora'-Build also nicht auf einem TBEAM, er funktioniert dann nicht richtig.*